# Master Trustee Instructions for Certified Provider Annual Report

### **Table of Contents**

| Creating a login               | 2  |
|--------------------------------|----|
| Log in as a certified provider |    |
| License update page            | 8  |
| Annual report figures          | 9  |
| Bond information               | 10 |
| Attestation                    | 13 |
| Required documents             | 14 |
| Log out                        | 15 |

# Creating a login

- 1. Go to eGov: <a href="https://ordcbs.mylicense.com/eGov/">https://ordcbs.mylicense.com/eGov/</a>.
- 2. For first-time users, select "Register a Business" from the left menu panel. If you already have a password, go to step 6.

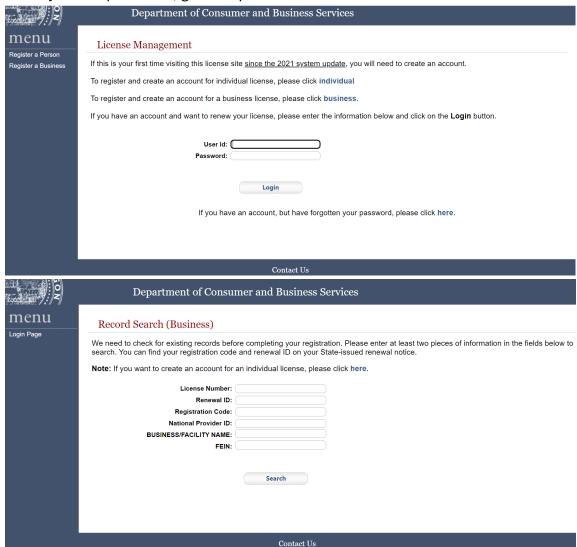

3. Enter only the license number and registration code from the renewal notice, then select "Search."

| License Number:         | MTS-010  |
|-------------------------|----------|
| Renewal ID:             |          |
| Registration Code:      | 16735602 |
| National Provider ID:   |          |
| BUSINESS/FACILITY NAME: |          |
| FEIN:                   |          |
|                         |          |
|                         |          |
|                         | Search   |

4. Create an account by choosing a user ID and password. Use this login information to process renewals in the future. Select "Register."

| ser Credentials              |                                                             |
|------------------------------|-------------------------------------------------------------|
|                              |                                                             |
| UserID and Password are case | sensitive.                                                  |
| User ID:                     | At least 6 characters, ex: jsmitf                           |
|                              | Enter a User ID                                             |
| Password:                    | Enter a Password                                            |
|                              | At least 8 characters                                       |
|                              | At least one lowercase letter At least one uppercase letter |
|                              | At least one number                                         |
|                              | At least one symbol/special character No spaces             |
| Confirm Password:            |                                                             |
| Confirm Password:            | Confirm your Password                                       |
| Password Question:           | ex: Favorite color?                                         |
| r assword Question.          | Enter a password recovery question                          |
| Password Answer:             | ex: Blue                                                    |
| 1 40011014741011011          | Enter an answer for your password recovery question         |
| Password Question 2:         | ex: First pet?                                              |
|                              | Enter a second password recovery question                   |
| Password Answer 2:           | ex: Spot                                                    |
|                              | Enter an answer for your second password recovery question  |
|                              |                                                             |
|                              |                                                             |
|                              |                                                             |
|                              | Pagistay                                                    |

5. Log in with the credentials that were set up in step 4.

## **Registration Success**

You have successfully registered! Please login....

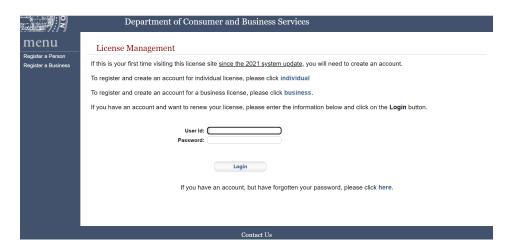

# Login as a certified provider

6. Select "Logon As" from the left menu panel.

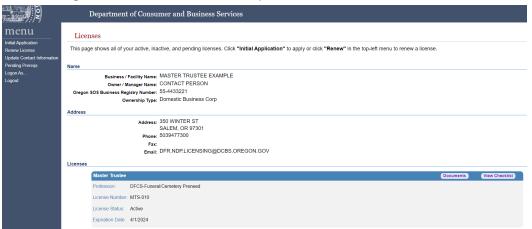

7. Enter only the license number for the certified provider that you are submitting report information for and then select "Search."

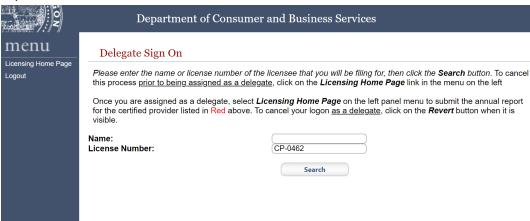

8. Select the link left of the certified provider name.

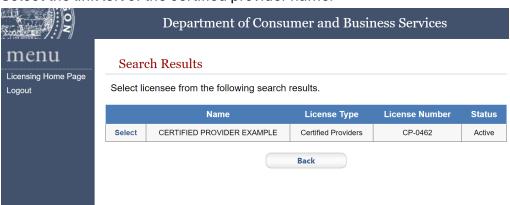

9. Confirm that the correct company is in the red text. Select "Licensing Home Page" from the left menu panel. Select "Revert" to enter an alternative license number.

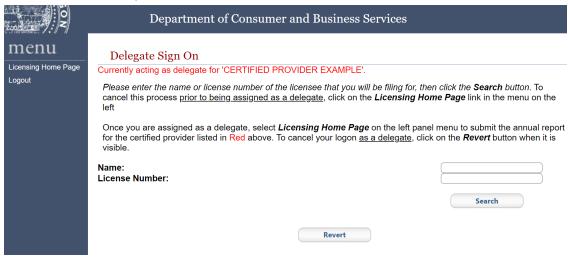

10. Select "Renew License" from the left menu panel.

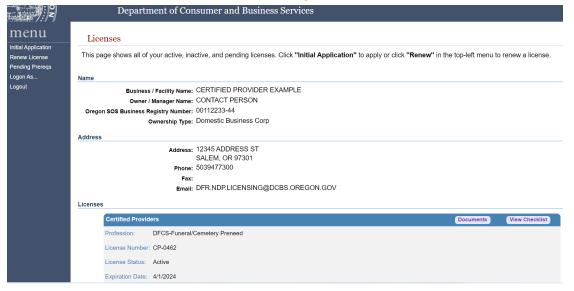

11. Select "Continue" in the mini-panel.

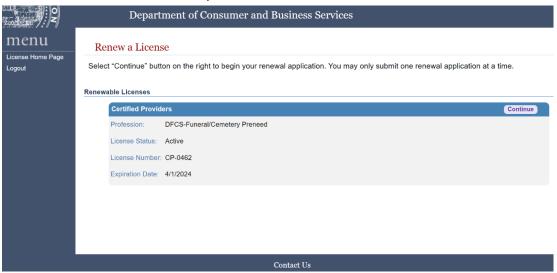

12. Read the disclaimer about the session time limit and needed documentation, and then select "Continue."

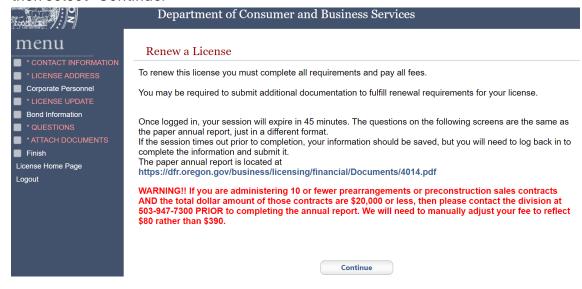

# License update page

13. Select "License Update" from the left menu panel.

| O N                                                                        | Department of Consumer and Business Services                                                                                                    |  |  |
|----------------------------------------------------------------------------|----------------------------------------------------------------------------------------------------|--|--|
| menu  * contact information                                                | Contact Information                                                                                                    |  |  |
| * LICENSE ADDRESS  Corporate Personnel  * LICENSE UPDATE                   | You can use this page to make edits to your mailing address and contact information. Click <b>Save</b> to submit your changes.                                               |  |  |
| Bond Information                                                           | Name                                                                                                    |  |  |
| * QUESTIONS     * ATTACH DOCUMENTS     Finish     License Home Page Logout | Business / Facility Name: CERTIFIED PROVIDER EX Oregon SOS Business Registry Number: 00112233-44 Owner / Manager Name: CONTACT PERSON Ownership Type: Domestic Business Corp |  |  |
|                                                                            | Address                                                                                                    |  |  |
|                                                                            | Country*: United States ▼                                                                                                    |  |  |
|                                                                            | Address Line 1*: 12345 ADDRESS ST                                                                                                    |  |  |
|                                                                            | Address Line 2:                                                                                                    |  |  |
|                                                                            | Zip*: <u>97301</u>                                                                                                    |  |  |
|                                                                            | City*: SALEM                                                                                                    |  |  |
|                                                                            | County*: MARION                                                                                                    |  |  |
|                                                                            | State*: OR 🔻                                                                                                    |  |  |
|                                                                            | Phone*: (5039477300<br>ex. 3015551212                                                                                                    |  |  |
|                                                                            | Fax:  ex. 3015551212  Email*: DFR.NDP.LICENSING@DCBS.OREGON.GOV ex. username@domain.com                                                                                      |  |  |
|                                                                            | ex. username@uomain.com Save                                                                                                    |  |  |

# Annual report figures

14. Enter the annual report figures for the current reporting period. Only enter whole numbers with no punctation.

| I ON                                                                                                    | Department of Consumer and Business Services                                                                                                    |  |  |  |
|----------------------------------------------------------------------------------------------------|----------------------------------------------------------------------------------------------------|--|--|--|
| menu                                                                                                    | Analysis of loans under Certified Provider                                                                                                    |  |  |  |
| <ul> <li>✓ * CONTACT INFORMATION</li> <li>✓ * LICENSE ADDRESS</li> <li>✓ Corporate Personnel</li> </ul> | Use the form below to update your information. Press the <b>Save</b> button to save the changes. If any of the questions don't apply, please enter 0. Fees and percentage fields must be numeric only.                                                             |  |  |  |
| * LICENSE UPDATE  Bond Information  * QUESTIONS  * ATTACH DOCUMENTS                                     | The division is unable to see any partial filings and will not have access to the information until payment is completed. The annual report is not considered filed timely until all of the information is completed, documents are uploaded and payment received. |  |  |  |
| Finish License Home Page                                                                                | Annual report for calendar year ending December 31,                                                                                                    |  |  |  |
| Logout                                                                                                  |                                                                                                    |  |  |  |
|                                                                                                    | Number of unfulfilled contracts in reporting year:                                                                                                    |  |  |  |
|                                                                                                    | 3. Number of contracts sold for the reporting year:                                                                                                    |  |  |  |
|                                                                                                    | Beginning market value of trust on Jan. 1 (ending market value of previous report):                                                                                                    |  |  |  |
|                                                                                                    | 5. Deposits made in reporting year:                                                                                                    |  |  |  |
|                                                                                                    | 6. Interest/dividends/gains/losses (Denote losses with a "-" negative symbol):                                                                                                    |  |  |  |
|                                                                                                    | 7. Trustee, accounting, depository, and investment fees:                                                                                                    |  |  |  |
|                                                                                                    | 8. Taxes paid for the benefit of contract beneficiaries:                                                                                                    |  |  |  |
|                                                                                                    | 9. Withdrawals:                                                                                                    |  |  |  |
|                                                                                                    | 10. Ending market value balance on Dec. 31 reporting year:                                                                                                    |  |  |  |
|                                                                                                    | 11. For Endowment Care Cemeteries only, what percentage of funds are you currently placing in trust?                                                                                                    |  |  |  |
|                                                                                                    | (Enter a <u>whole number only</u> , without a percent sign) If less that 90%, go to the next page to enter the bond information for each bond.                                                                                                    |  |  |  |
|                                                                                                    |                                                                                                    |  |  |  |
|                                                                                                    | Trust Fund Summary  Depository/Master Trustee Name Account Number                                                                                                    |  |  |  |
|                                                                                                    | Add Depository  Add Depository                                                                                                    |  |  |  |
|                                                                                                    |                                                                                                    |  |  |  |
|                                                                                                    |                                                                                                    |  |  |  |
|                                                                                                    | Save                                                                                                    |  |  |  |
|                                                                                                    |                                                                                                    |  |  |  |
|                                                                                                    |                                                                                                    |  |  |  |
|                                                                                                    |                                                                                                    |  |  |  |
|                                                                                                    | Contact Us                                                                                                    |  |  |  |

Master trustees may stop at this point unless they have documents to upload on behalf of the certified providers. Continue to add bond information or go to step 22 to upload documents on behalf of the certified provider. Otherwise, go to step 26 to log out. The certified provider will be able to continue with the annual report process.

# **Bond** information

15. If a bond is used because less than 90 percent of funds are in a trust, enter the bond on the next page. If more entry lines are needed for depository/master trustees, select "Add Depository." Select "Save" to continue.

| Tool 12 M         | Department of Consumer and Business Services                                                                                                    |                |  |
|-------------------|----------------------------------------------------------------------------------------------------|----------------|--|
| MCNU              | Analysis of loans under Certified Provider  Use the form below to update your information. Press the Save button to save the changes. If any of the questions don't apply, please enter 0. Fees and percentage fields must be numeric only.  The division is unable to see any partial filings and will not have access to the information until payment is completed. The annual report is not considered filed timely until all of the information is completed, documents are uploaded and payment received. |                |  |
| License Home Page | 1. Annual report for calendar year ending December 31,                                                                                                    | 2023           |  |
| Logout            | 2. Number of unfulfilled contracts in reporting year:                                                                                                    | 20             |  |
|                   | 3. Number of contracts sold for the reporting year:                                                                                                    | (17            |  |
|                   | 4. Beginning market value of trust on Jan. 1 (ending market value of previous report):                                                                                                    | 1234567        |  |
|                   | 5. Deposits made in reporting year:                                                                                                    | 12345          |  |
|                   | 6. Interest/dividends/gains/losses (Denote losses with a "-" negative symbol):                                                                                                    | 1234           |  |
|                   | 7. Trustee, accounting, depository, and investment fees:                                                                                                    | 123            |  |
|                   | 8. Taxes paid for the benefit of contract beneficiaries:                                                                                                    | 321            |  |
|                   | 9. Withdrawals:                                                                                                    | 4321           |  |
|                   | 10. Ending market value balance on Dec. 31 reporting year:                                                                                                    | (1243381       |  |
|                   | 11. For Endowment Care Cemeteries only, what percentage funds are you currently placing in trust? (Enter a whole number only, without a percent sign) If less that 90%, go to the next page to enter the bond information for each bond.                                                                                                    | 95             |  |
|                   | Trust Fund Summary  Depository/Master Trustee Name Account  MASTER TRUSTEE EXP 12345-6789                                                                                                    | nt Number      |  |
|                   | Save                                                                                                    | Add Depository |  |

16. Existing bonds are listed on this page. To add a bond, select "Add." If there is no bond to add, select "Continue" and go to step 21.

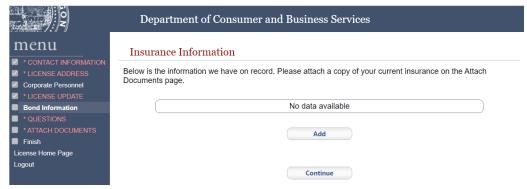

17. An error message will appear after selecting "Add."

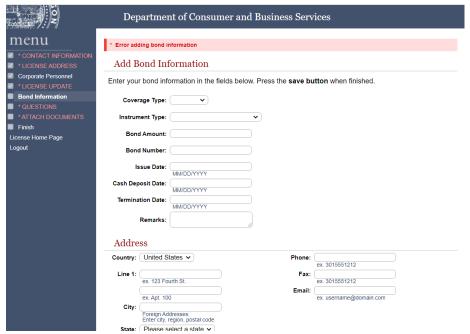

18. Select "Coverage Type – General" and "Instrument Type – Bond" to update the page for a proper entry.

Coverage Type: General V

Instrument Type: Bond V

19. Enter the needed bond information. Cash deposit date, termination date, remarks, expiration date, and cash release date are not required fields. Enter "Surety" for Bond Type. Select "Continuous – Yes," and then select "Save" to continue.

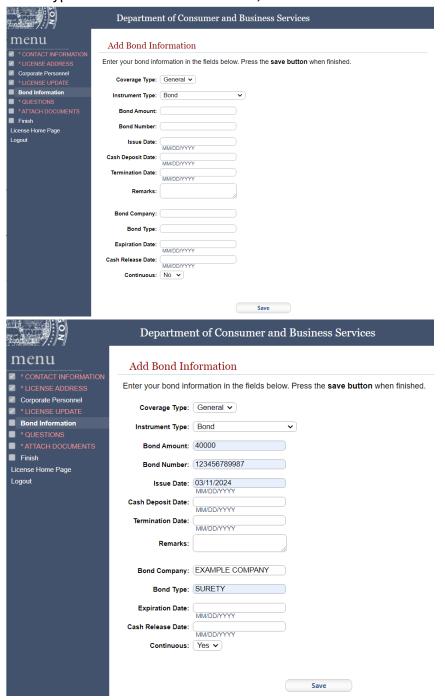

20. The bond has been added. Skip to 21 if there are no more bonds. If more bonds need to be added, select "Bond Information" from the left menu panel. Select "Add" to add more, following steps as 16 through 19. Select "Continue" to move forward.

### **Attestation**

21. Answer the attestation questions. Select "Submit" to move forward.

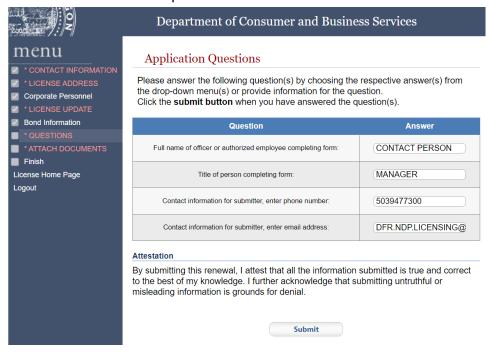

# Required documents

22. Upload required documents.

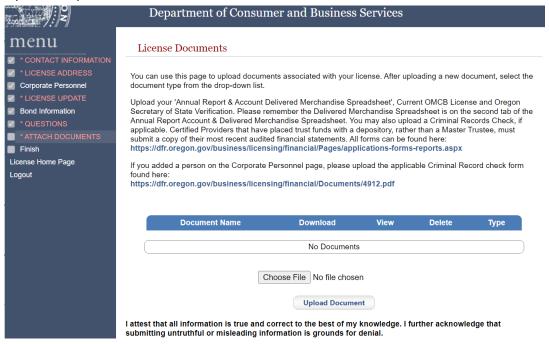

23. Select "Choose File". Select the file from your personal computer and select "Upload Document."

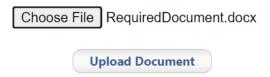

24. Select the needed document label from the drop-down menu. The system will validate that all required documents have been uploaded before moving forward.

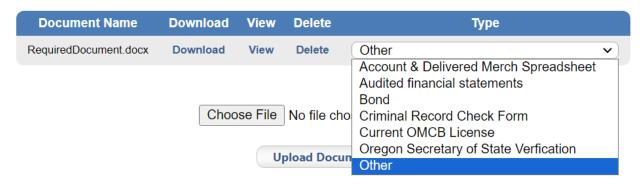

25. Follow steps 22 and 23 to add all required documents. Select "Save" to continue.

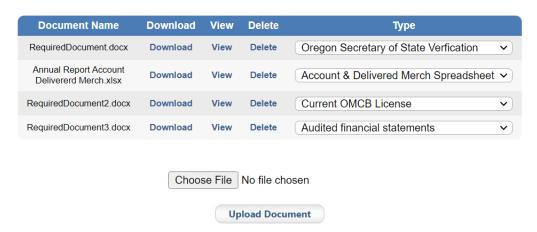

I attest that all information is true and correct to the best of my knowledge. I further acknowledge that submitting untruthful or misleading information is grounds for denial.

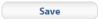

# Logout

26. Select "Logout" from the left menu panel.